## Configure Approval Workflow

1. Click assets.

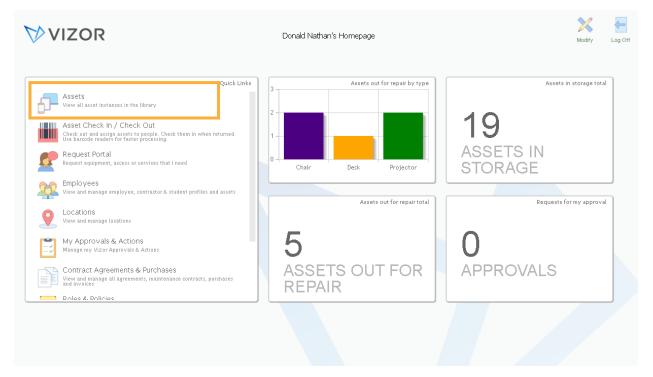

2. A list of your assets will show. Click manage Asset Types. Remember: configuring approvals can only be done at the asset type level

| 4 | <u>Assets</u>         |              |            |                            | VIZC                       | אוי         |                     | Reports Inbox | Pass | word ( | Options Homepag | ge   |
|---|-----------------------|--------------|------------|----------------------------|----------------------------|-------------|---------------------|---------------|------|--------|-----------------|------|
|   | C                     | omputers     |            | 🤁 韋 🚣 s                    | earch for an Asset         |             |                     |               |      |        |                 |      |
|   | Name                  | Manufacturer | Model      | CPU                        | OS Name                    | IP Address  | Allocated to Person | Asset Type    |      |        | Add As          | sets |
| ) | 01ca052a-b65f-4ca2-ac |              | Acer Chron |                            | Chrome OS                  |             | <none></none>       | Chromebook    | D    |        |                 |      |
| ) | 0253cf0d-4f7d-4b13-9  |              | Acer Chron |                            | Chrome OS                  |             | <none></none>       | Chromebook    |      |        | Mass U          | ndat |
| ) | 02815b0c-b7c5-4959-8  |              | Acer Chron |                            | Chrome OS                  |             | <none></none>       | Chromebook    |      |        |                 |      |
|   | ACCT-COMP-002         | LENOVO       | 7638BV3    | Intel(R) Core(TM)2 Duo CPL | Microsoft Windows 7 Enterp | 15.0.2.10   | Martin West         | Desktop       |      |        |                 |      |
| ) | CBC000002             |              |            |                            |                            |             | Demo User           | Chromebook    | D    |        | Reassign/F      | leio |
| ) | CBC000003             |              |            |                            |                            |             | Jane Rose Daren     | Chromebook    |      |        |                 |      |
|   | CUST-DEMO-001         | LENOVO       | 7638BV3    | Intel(R) Core(TM)2 Duo CPL | Windows Vista              | 15.0.2.11   | <none></none>       | Desktop       | D    |        | Scra            | tþ   |
|   | CUST-DEMO-003         | LENOVO       | 7638BV3    | Intel(R) Core(TM)2 Duo CPU | Microsoft Windows 7 Enterp | 15.0.2.12   | Rose Arrington      | Desktop       | D    |        |                 |      |
|   | DEV-COMP-001          | LENOVO       | 7638BV3    | Intel(R) Core(TM)2 Duo CPU | Microsoft Windows 7 Enterp | 15.0.2.13   | Sarah Smith         | Desktop       |      |        | Mark L          | Lost |
|   | DEV-COMP-003          | LENOVO       | 7638BV3    | Intel(R) Core(TM)2 Duo CPL | Microsoft Windows 7 Enterp | 15.0.2.14   | John Davis          | Desktop       | D    |        |                 |      |
|   | HR-COMP-002           | LENOVO       | 3626AT7    | Intel(R) Core(TM) IS CPU M | Microsoft Windows 7 Enterp | 15.0.2.15   | Jane Rose Daren     | Desktop       |      |        | Request         | Stat |
| ) | Laptop10000           | Lenovo       | G550       |                            |                            |             | Admin User          | Laptop        | D    |        |                 |      |
|   | QA-COMP-002           | VMware, Inc. | VMware Vi  | Intel(R) Xeon(R) CPU X5690 | Microsoft Windows 7 Enterp | 15.0.2.16   | Donald Nathan       | Desktop       |      |        |                 |      |
|   | QA-COMP-004           | LENOVO       | 7638BV3    | Intel(R) Core(TM)2 Duo CPU | Microsoft Windows 7 Enterp | 15.0.2.17   | Chris Hubbard       | Desktop       | D    |        |                 |      |
|   | SALES-COMP-001        | LENOVO       | 7638BV3    | Intel(R) Core(TM)2 Duo CPL | Microsoft Windows 7 Enterp | 15.0.2.18   | <none></none>       | Desktop       |      |        | Mana<br>Asset T |      |
|   | SALES-COMP-003        | LENOVO       | 7638BV3    | Intel(R) Core(TM)2 Duo CPL | Microsoft Windows 7 Enterp | 15.0.2.19   | Daniel Ambler       | Desktop       | D    |        |                 |      |
|   | SAMPLELAPTOP1         | LENOVO       | HF98       | Intel(R) Core(TM)2 Duo CPU | Microsoft Windows 7 Enterp | 15.0.2.22   | Donald Nathan       | Laptop        |      |        | Employee        | Ass  |
|   | SAMPLELAPTOP2         |              |            | Intel(R) Core(TM)2 Duo CPU | Microsoft Windows 7 Enterp | 15.0.2.66   | Employee User       | Laptop        |      |        |                 |      |
| J | Server                | HP           | HP-SSO-23  | Intel Xeon 3.2 GHz         | Windows Server 2016        | 12.21.22.11 | Martin West         | Server        |      |        |                 |      |

3. Asset Classes will show first. This is the high-level perspective of your assets. Drill down. In this case, we will choose, computers.

| As         | set Types                  | VIZOR                                                     | Reports Ini | ox Password • | Options Homepage L    |
|------------|----------------------------|-----------------------------------------------------------|-------------|---------------|-----------------------|
|            | Asset Ty                   | pes 🧭 🛱 🛃 Search for an Asset Type                        |             |               |                       |
| tart) >    |                            |                                                           |             |               |                       |
| N          | lame                       | Description                                               | Asset Class |               | Add New               |
| 7          | when in all Capitan and    | Projectors, TVs, Whiteboards, Speakers, Audio Mixers      |             | 12 🗋          | Asset Class           |
| 0          | omputer                    | Laptops, Desktops, Servers, Virtual Machines, Chromebooks |             |               |                       |
| <b>)</b> a | onsumables                 | USB Memory Sticks, Keyboards, Mice, Toners, Cabling       |             |               | Add New<br>Asset Type |
| D          | ocument                    | Signed Agreements, Manuals                                |             | 12 🗋          |                       |
| Э в        | mail, Internet and Network | Email Accounts, Routers, Switches                         |             |               | Mass Update           |
| 📕 Fi       | umiture                    | Desks, Chairs, Filing Cabinets                            |             | 12 🗋          |                       |
| 🖌 н        | lardware                   | Printers, Monitors, Photo Copiers                         |             |               |                       |
| N N        | letwork Share              | Networks shares which are required by the business        |             |               | Return to             |
| 💫 Pl       | hysical Security           | ID Badges, Electronic Key Cards, Keys                     |             |               | Asset Librar          |
| 🔁 si       | ervices                    | IT Services                                               |             |               |                       |
| т          | elecom                     | VoIP Phones, iPhones, Android Phones                      | -           |               | Hidden<br>Asset Types |
|            |                            |                                                           |             |               |                       |
|            |                            | Page 1 of 1 (11 matches)                                  |             | <b></b>       |                       |

4. Pick the asset type you want to configure. In this case, we will choose, Desktops.

| # Asset Types        |             | VIZOR                          | Reports Inbox | Password Options | Homepage                                            |
|----------------------|-------------|--------------------------------|---------------|------------------|-----------------------------------------------------|
| ➡ Ass                | et Types    | 😥 🔁 🛃 Search for an Asset Type |               |                  |                                                     |
| (Start) > Computer > |             |                                |               |                  |                                                     |
| Name                 | Description |                                | Asset Class   |                  | Add New<br>Asset Class                              |
| Chromebook           |             |                                | Computer      |                  |                                                     |
| Chromebook Container |             |                                | Computer 门    |                  | Add New                                             |
| Desktop              |             |                                | Computer      |                  | Asset Type                                          |
| Laptop               |             |                                | Computer      |                  |                                                     |
| Server               |             |                                | Computer      |                  | Mass Update                                         |
|                      |             |                                |               |                  | Return to<br>Asset Library<br>Hidden<br>Asset Types |
|                      | (           | Page 1 of 1 (5 matches)        |               |                  |                                                     |

| verview Detals           | Life Cycle A tions | Purchases | Allocation | Assets      | Mapping |                |  |
|--------------------------|--------------------|-----------|------------|-------------|---------|----------------|--|
| lame:                    | Desktop            |           | :          |             |         | [              |  |
| Aanufacturer:            |                    |           | :          | 1           |         |                |  |
| escription:              |                    |           |            | 1           |         |                |  |
| esponsible:              |                    |           | ,          |             |         |                |  |
| sset Will Expire On:     | 2                  |           | :          |             |         |                |  |
| rivacy or Security Sensi | tive:              |           |            |             |         | Change Picture |  |
| elevant to Data Protect  |                    |           |            |             |         |                |  |
| las An Associated Cost   |                    |           |            |             |         |                |  |
| ssociated Cost:          | \$ 0.00            |           | :          |             |         |                |  |
| rack As:                 | Individual         |           | :          | ]           |         |                |  |
| isible:                  | Yes                |           |            | ]           |         |                |  |
| an Be Requested:         | Yes                |           |            | ]           |         |                |  |
| D:                       | 1                  |           |            |             |         |                |  |
|                          |                    |           |            | Attach      | ments   |                |  |
| omments:                 |                    |           |            | Contraction | menta   |                |  |
| umments.                 |                    |           |            |             |         |                |  |
|                          |                    |           |            |             |         |                |  |

5. The details of the asset type will pop up. Click the Lifecycle tab

6. This is where the lifecycle of the asset type pops up. You can click on any part of the lifecycle to configure it. In this case, click approval within the graphic or in the drop-down menu right below it.

|                 |               | ype: <u>Deskto</u><br>nation for the ass                                                                                                    |                 | here any Actions n | eeded to provisior | n or deprovisi | on the asset <b>Des</b> i | ktop.         |         |          |    | History | New Email | Emails | ×  |
|-----------------|---------------|----------------------------------------------------------------------------------------------------|-----------------|--------------------|--------------------|----------------|---------------------------|---------------|---------|----------|----|---------|-----------|--------|----|
| Overview        | Details       | Life Cycle                                                                                                    | Actions         | Purchases          | Allocation         | Assets         | Mapping                   |               |         |          |    |         |           |        |    |
| Click on the    | e diagram to  | configure the                                                                                                    | life cycle stag | jes.               |                    |                |                           |               |         |          |    |         |           |        | •  |
| Red             | quest         | Арр                                                                                                    | roval 🗌         | Fulfillr           | nent               | > Provis       | ioning                    | Use           | De-prov | isioning |    |         |           |        |    |
| Showing Life    | e Cycle Stag  | je: Approva                                                                                                    | I               |                    | Ŧ                  |                |                           |               |         |          |    |         |           |        |    |
| Approval Ne     | eded For:     | Manual R                                                                                                    | equests         |                    | :                  |                | Minimum Ap<br>Required:   | provers       |         |          |    |         |           |        |    |
| Level 1 App     | rovers:       | <employe< td=""><td>e Manager&gt;</td><td></td><td>:</td><td></td><td>No Approva<br/>1:</td><td>l Needed Leve</td><td> </td><td></td><td></td><td></td><td>:</td><td></td><td></td></employe<> | e Manager>      |                    | :                  |                | No Approva<br>1:          | l Needed Leve |         |          |    |         | :         |        |    |
| Level 2 Appi    | rovers:       |                                                                                                    |                 |                    |                    |                | No Approva<br>2:          | l Needed Leve |         |          |    |         | :         |        |    |
| Level 3 App     | rovers:       |                                                                                                    |                 |                    | :                  |                | No Approva<br>3:          | l Needed Leve |         |          |    |         | :         |        |    |
|                 |               |                                                                                                    |                 |                    |                    | :              |                           |               |         |          |    |         |           |        |    |
| * This color in | ndicates a re | quired field                                                                                                    |                 |                    |                    |                |                           |               | Back    | Next     | ок |         | Save      | Clos   | se |

7. On the same page, fill out the fields to configure the workflow of the approval. By clicking in the field, a list of options will pop up.

|                 |                | r <b>pe: <u>Deskto</u><br/>nation for the ass</b>                                                                                                    |                 | here any Actions n | eeded to provision | n or deprovisio | on the asset Des        | ktop.         |         |          | History | New Email | Emails | ×  |
|-----------------|----------------|----------------------------------------------------------------------------------------------------|-----------------|--------------------|--------------------|-----------------|-------------------------|---------------|---------|----------|---------|-----------|--------|----|
| Overview        | Details        | Life Cycle                                                                                                    | Actions         | Purchases          | Allocation         | Assets          | Mapping                 |               |         |          |         |           |        |    |
| Click on the    | diagram to     | configure the                                                                                                    | life cycle stag | jes.               |                    |                 |                         |               |         |          |         |           |        | Í  |
| Rec             | quest          | Арр                                                                                                    | roval           | Fulfillr           | ment               | > Provisi       | ioning                  | Use           | De-prov | isioning |         |           |        |    |
| Showing Life    | e Cycle Stag   | e: Approva                                                                                                    | I               |                    | •                  | ]               |                         |               |         |          |         |           |        |    |
| Approval Ne     | eded For:      | Manual R                                                                                                    | equests         |                    | :                  |                 | Minimum Aş<br>Required: | provers       |         |          |         |           |        | _  |
| Level 1 Appr    | rovers:        | <employe< td=""><td>ee Manager&gt;</td><td></td><td>1</td><td></td><td>No Approva<br/>1:</td><td>l Needed Leve</td><td></td><td></td><td></td><td>1</td><td></td><td></td></employe<> | ee Manager>     |                    | 1                  |                 | No Approva<br>1:        | l Needed Leve |         |          |         | 1         |        |    |
| Level 2 Appr    | rovers:        |                                                                                                    |                 |                    | :                  |                 | No Approva<br>2:        | l Needed Leve |         |          |         | :         |        |    |
| Level 3 Appr    | rovers:        |                                                                                                    |                 |                    |                    |                 | No Approva<br>3:        | l Needed Leve |         |          |         | :         |        |    |
|                 |                |                                                                                                    |                 |                    |                    |                 |                         |               |         |          |         |           |        |    |
| * This color ir | ndicates a rec | quired field                                                                                                    |                 |                    |                    |                 |                         |               | Back    | Next     | к       | Save      | Clos   | se |

8. For example, you can set as many approvers as you need. You can even put the number of approvers needed for each level. By default, VIZOR comes with 3 approval levels. You will have to contain the technical team to request more.